**| ∎ 1)** УДК 004.896, 378.016 В 2002 ООН: 10.28999/2541-9595-2022-12-3-302-312

# Применение современных систем автоматизированного проектирования объектов нефтегазового комплекса в учебном процессе

#### А. М. Короленокª, Д. Н. Комаровª, М. Ю. Темисʰ. °, Н. О. Соколовª <sub>゚</sub>°, В. С. Бессоновª, Е. С. Щировª

а Российский государственный университет нефти и газа (национальный исследовательский университет) имени И. М. Губкина, Ленинский проспект, 65, 119991, Москва, Россия

b ООО «П2Т Инжиниринг», Перовская, 22/2-142, 111398, Москва, Россия

c Центральный институт авиационного моторостроения имени П. И. Баранова, Авиамоторная, 2, 111116, Москва, Россия

#### Аннотация

Появление, развитие и распространение в современном производстве систем автоматизированного проектирования (САПР) значительным образом изменило проектную деятельность инженера. В этой связи образовательными программами технических вузов должно быть предусмотрено обучение студентов навыкам работы в данных системах, позволяющих в том числе создавать электронные версии конструкторских и технологических документов. В настоящей работе поставлена и решена задача внедрения в учебный процесс технологии создания цифрового двойника нефтегазового объекта в рамках курсового проектирования с применением современных САПР российского производства. Создание цифрового двойника промышленного объекта реализовано в рамках курсовой работы по дисциплине «Хранилища нефти и нефтепродуктов», выполняемой студентами Российского государственного университета нефти и газа имени И. М. Губкина. В качестве прикладных инструментов выбраны современные отечественные САПР: Model Studio CS Трубопроводы, CADLib Модель и Архив, CPIPE. В рамках внедрения САПР в учебный процесс курсовая работа расширена за счет дополнительной части, включающей 3D-модель нефтебазы со всеми технологическими объектами и их трубной обвязкой, базу данных объекта и результаты анализа напряженно-деформированного состояния трубной обвязки. Применение современных САПР обеспечивает детализацию геометрических и расчетных моделей в соответствии с требованиями проектной и рабочей документации, позволяет студентам в рамках учебного курса осваивать основные разделы указанной документации на уровне, отвечающем запросам современного производства.

Ключевые слова: системы автоматизированного проектирования, курсовое проектирование, геометрическое моделирование, 3D-моделирование, расчет на прочность, цифровой двойник

#### Для цитирования

Применение современных систем автоматизированного проектирования объектов нефтегазового комплекса в учебном процессе / А. М. Короленок [и др.] // Наука и технологии трубопроводного транспорта нефти и нефтепродуктов. 2022. Т. 12. № 3. С. 302–312. https://doi.org/10.28999/2541-9595-2022-12-3-302-312

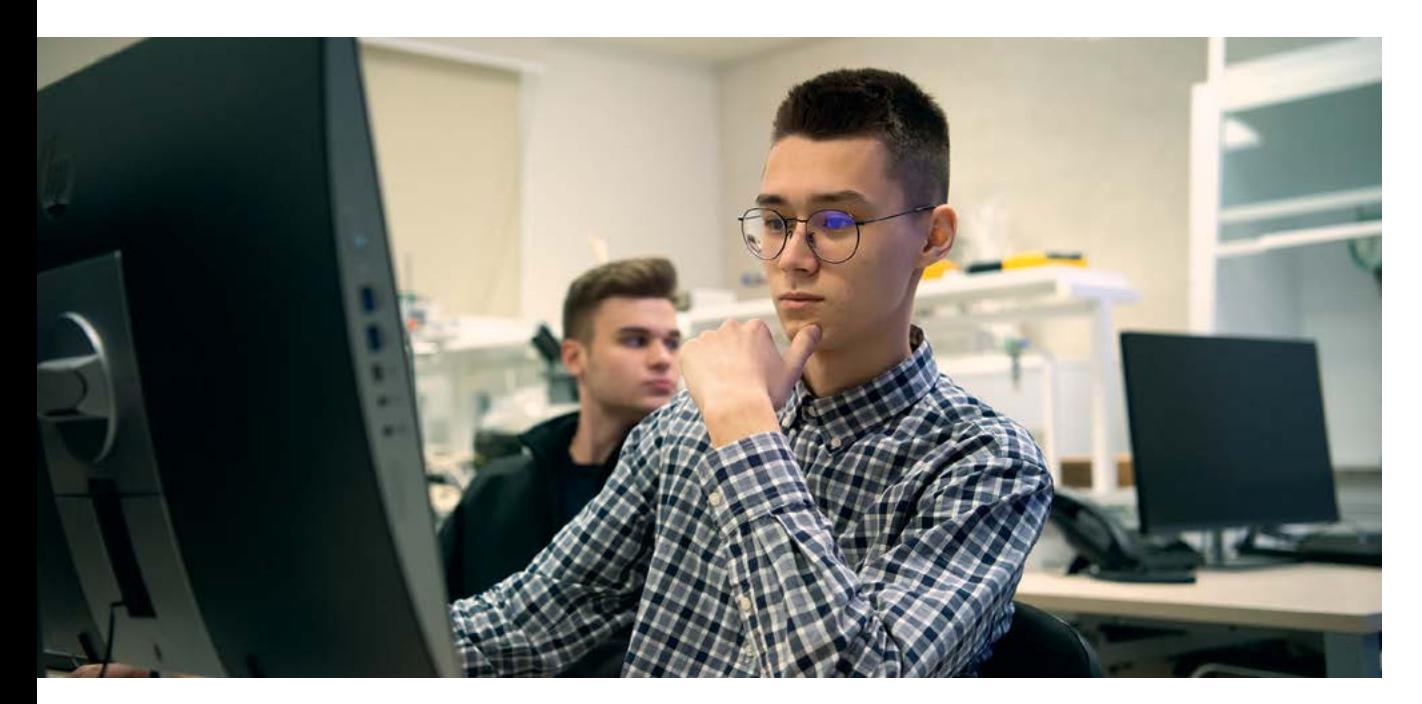

VOCATIONAL EDUCATION

# Application of modern computer-aided design systems for oil and gas facilities in educational process

Anatoly M. Korolenokª, Denis N. Komarovª, Mikhail Y. Temisʰ.º, Nikita O. Sokolovª.º, Vladislav S. Bessonov<sup>a</sup>, Eugeny S. Shchirov<sup>a</sup>

a Gubkin Russian State University of Oil and Gas (National Research University), 65 Leninsky Prospect, Moscow, 119991, Russian Federation

b P2T Engineering, LLC, 22/2-142 Perovskaya Str., Moscow, 111398, Russian Federation

c State Research Center Central Institute of Aviation Motors named after P. I. Baranov, 2 Aviamotornaya Str., Moscow, 111116, Russian Federation

#### Abstract

Appearance, development and spreading of Computer-aided Design systems (CAD) in the modern production facilities has significantly changed an engineer's design activities. Therefore educational programs of technical universities should include teaching of students using these systems, allowing for, among others, creation of electronic versions of design and process documents. This paper set and solves the problem of implementing the technology of creation of a digital twin of oil and gas facility in the education process as part of a course in design using modern Russian CAD systems. Creation of a digital twin of industrial facility is implemented as part of term paper on the discipline «Oil and petroleum products storage facilities», written by the students of Gubkin Russian State University of Oil and Gas. Modern national CAD systems are used as application tools: Model Studio CS Pipelines, CADLib Model and Archive, CPIPE. As part of CAD implementation in the educational process, the term paper was extended with an additional part that includes 3D-model of oil depot with all technological facilities and their piping, object database and results of the analysis of stress-strain state of piping. Use of modern CAD systems provides for detailing of geometric and calculation models in accordance with the requirements of design and detailed documentation, allows students to master new sections of the said documentation during the educational process at the level sufficient for the demands of modern production facility.

Keywords: computer-aided design systems, course designing, geometric modeling, 3D-modeling, strength calculation, digital twin

#### For citation

Korolenok A. M., Komarov D. N., Temis M. Y., Sokolov N. O., Bessonov V. S., Shchirov E. S. Application of modern computeraided design systems for oil and gas facilities in educational process. Science & Technologies: Oil and Oil Products Pipeline Transportation. 2022;12(3):302–312. https://doi.org/10.28999/2541-9595-2022-12-3-302-312

# Введение

Цифровая трансформация реализуется в настоящее время фактически во всех отраслях промышленности, и в нефтегазовой отрасли также является приоритетом [1–4]. Текущий тренд развития автоматизации и обмена данными, отражающий основные элементы четвертой промышленной революции (Индустрии 4.0), представляет собой концептуально новый уровень организации производства и его управления. Одним из ключевых инструментов современной промышленности (Индустрии 4.0) являются системы автоматизированного проектирования (САПР), которые позволяют принципиально изменять технологию проектирования и производства, используя недоступные прежде возможности для повышения качества продукции и услуг, снижения производственных затрат.

Концепция Индустрии 4.0 предусматривает массовое внедрение в производство киберфизических систем, основанных на интеграции информационно-вычислительных ресурсов в физические процессы – так называемых цифровых двойников. В настоящее время цифровые двой-

ники получают широкое распространение в нефтегазовой промышленности с целью управления объектом на протяжении всего жизненного цикла – от концептуального проекта до вывода из эксплуатации.

Основным элементом цифрового двойника нефтегазового объекта является 3D геометрическая модель, совмещенная с базой данных, содержащей механические, технологические и операционные параметры объекта [5–7]. Для создания таких моделей на сегодня имеется большое разнообразие программных продуктов – инструментов САПР [8].

В связи с тем что появление САПР значительно изменило проектную деятельность инженера, образовательные программы технических вузов предусматривают обучение студентов навыкам работы в указанных системах, позволяющих создавать электронные версии конструкторских и технологических документов [9]. В настоящей работе поставлена и решена задача внедрения в учебный процесс технологии создания цифрового двойника нефтегазового объекта в рамках курсового проектирования с использованием современных САПР российского производства.

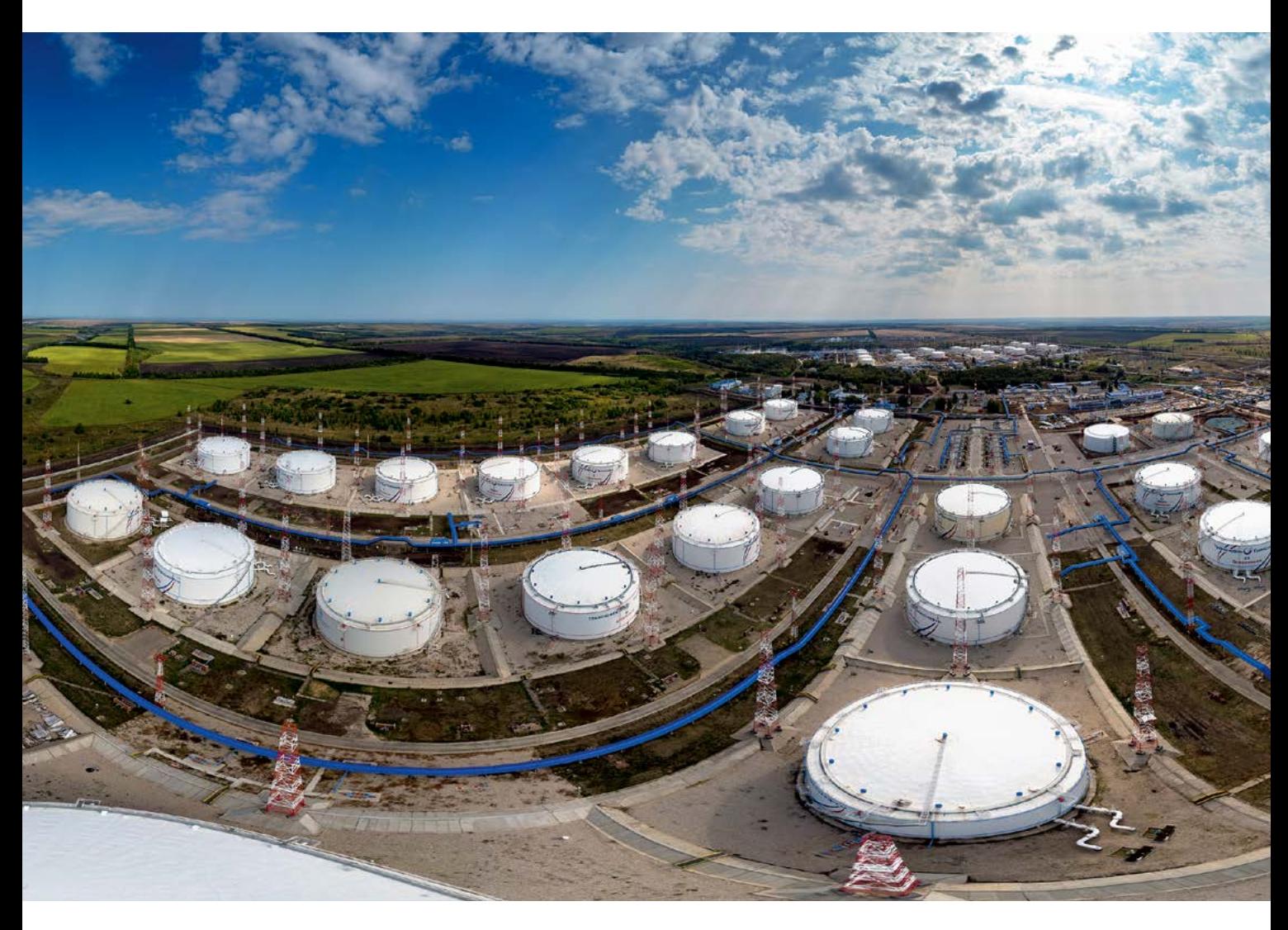

Курсовое проектирование – важный этап учебного процесса, демонстрирующий уровень самостоятельности и инженерной подготовки будущего специалиста в рамках выполнения индивидуальной научной работы по профильной дисциплине. Как правило, курсовой проект является первым прикладным опытом студента в качестве инженера, принимающего самостоятельные технические решения. Акцент в работе традиционно делается на технологическую часть проектируемого объекта, включая выполнение расчетов технологических режимов трубопроводов, подготовку общих технологических схем. Существенно меньшее внимание при курсовом проектировании уделяется компоновке и проработке трубных обвязок и, как следствие, созданию 3D-моделей, изометрических чертежей и спецификаций, расчетам на прочность. Так, бакалавр факультета проектирования, сооружения и эксплуатации систем трубопроводного транспорта Российского государственного университета (РГУ) нефти и газа имени И. М. Губкина за период обучения выполняет шесть курсовых работ и пять курсовых проектов, из кото-

рых только четыре предусматривают графическую часть, представляющую собой комплект 2D-чертежей. В то же время, как было отмечено выше, сегодняшние требования к выпускникам нефтегазовых вузов – начинающим инженерам – предполагают наличие у них навыков работы в современных программных комплексах автоматизированного проектирования, в том числе для создания 3D цифровых моделей с учетом исходных данных объекта на различных этапах жизненного цикла (проектирование, строительномонтажные работы, эксплуатация), а также для выполнения расчетного обоснования прочности трубопроводов и сосудов под давлением.

С целью обеспечения возможности использования современных САПР в учебном процессе (в том числе при курсовом проектировании) на кафедре нефтепродуктообеспечения и газоснабжения РГУ нефти и газа имени И. М. Губкина был оборудован лабораторный класс и установлено специализированное программное обеспечение для автоматизированного проектирования объектов нефтегазового комплекса. Группой компаний «СиСофт» (CSoft) предоставлены учебные

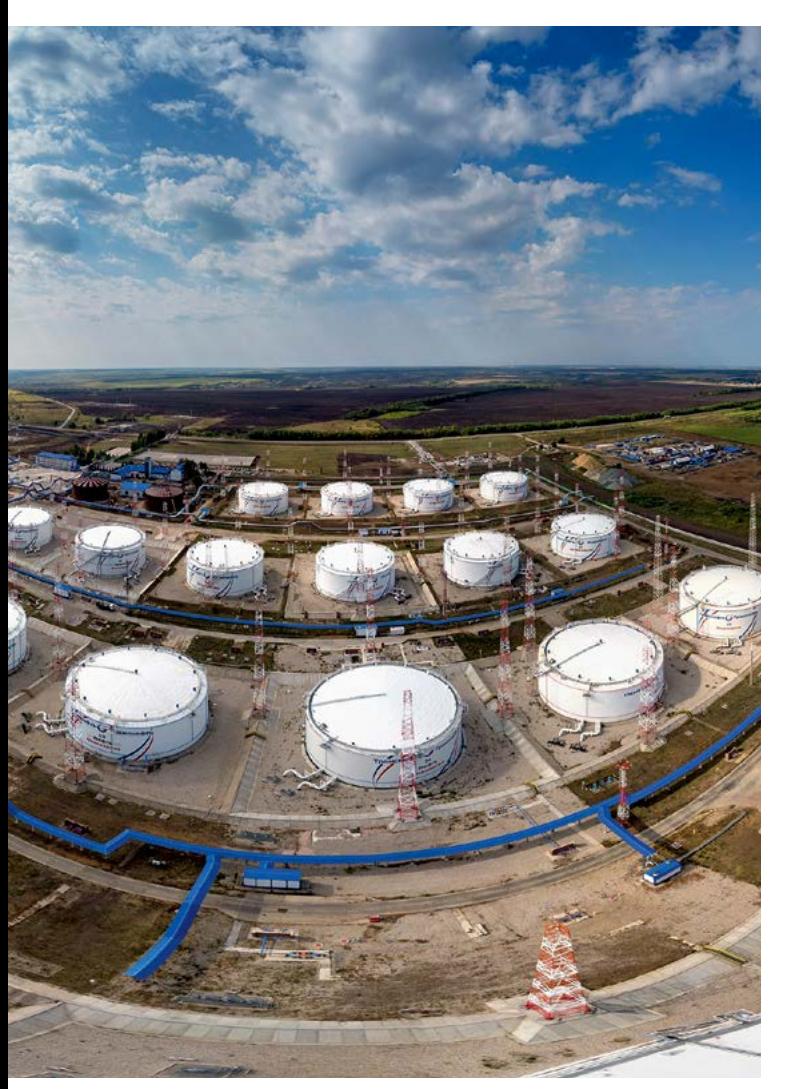

лицензии программ Model Studio CS Трубопроводы и CADLib Модель и Архив, применяемые для создания геометрических моделей. ООО «П2Т Инжиниринг» предоставлены лицензии университетской версии ПК CPIPE, применяемой для расчета на прочность трубопроводов.

VOCATIONAL EDUCATION

Внедрение современных САПР в учебный процесс РГУ нефти и газа имени И. М. Губкина рассмотрим на примере выполнения курсовой работы по дисциплине «Хранилища нефти и нефтепродуктов», задача которой определялась как проектирование нефтебазы для хранения нефтепродуктов в соответствии с нормативными требованиями<sup>1-3</sup>. Первым этапом являлось выполнение технологических расчетов, в том числе расчета вместимости нефтебазы с последующим выбором резервуаров, расчета железнодорожной эстакады, расчета характеристик, определяющих выбор насосного оборудования, гидравлического расчета. Графическая часть предусматривала разработку генерального плана и технологической схемы нефтебазы (рис. 1). В рамках внедрения САПР курсовая работа была расширена за счет дополнительной части, включающей 3D-модель нефтебазы со всеми технологическими объектами и их трубной обвязкой, базу данных объекта и результаты анализа напряженно-деформированного состояния (НДС) трубной обвязки.

Выполнение курсовой работы предполагает получение студентом опыта разработки отдельных документов в соответствии с Положением о составе разделов проектной документации и требованиях к их содержанию<sup>4</sup>. Содержание традиционной расчетно-графической части коррелируется с разделами 2 («Схема планировочной организации земельного участка») и 5 («Сведе-

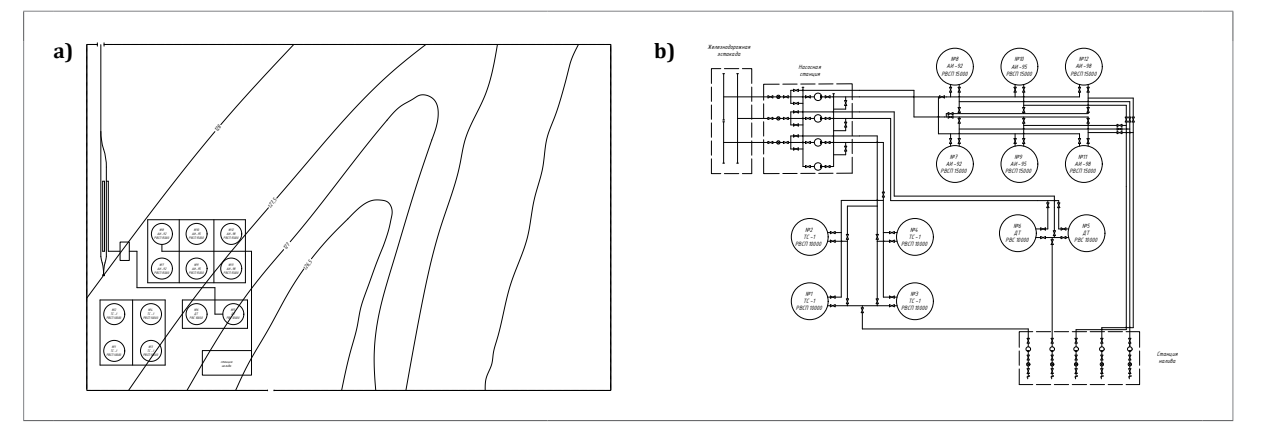

**Рис. 1.** Графическая часть курсовой работы: **а)** генеральный план, совмещенный со схемой объектов нефтебазы; **b)** технологическая схема нефтебазы

**Fig. 1.** Graphical part of course project: **a)** general plan, combined with oil depot objects' diagram; **b)** oil depot flow chart

 $^{\rm 1}$  СП 36.13330.2012. Магистральные трубопроводы. Актуализированная редакция СНиП 2.05.06-85\*.

<sup>2</sup> ВНТП 5-95. Нормы технологического проектирования предприятий по обеспечению нефтепродуктами (нефтебаз).  $^3$ СТО-СА-03-002-2009. Правила проектирования, изготовления и монтажа вертикальных цилиндрических стальных резервуаров для нефти и нефтепродуктов.

<sup>4</sup> Положение о составе разделов проектной документации и требованиях к их содержанию (с изменениями на 9 апреля 2021 года) : утверждено Постановлением Правительства Российской Федерации от 16 февраля 2008 г. № 87.

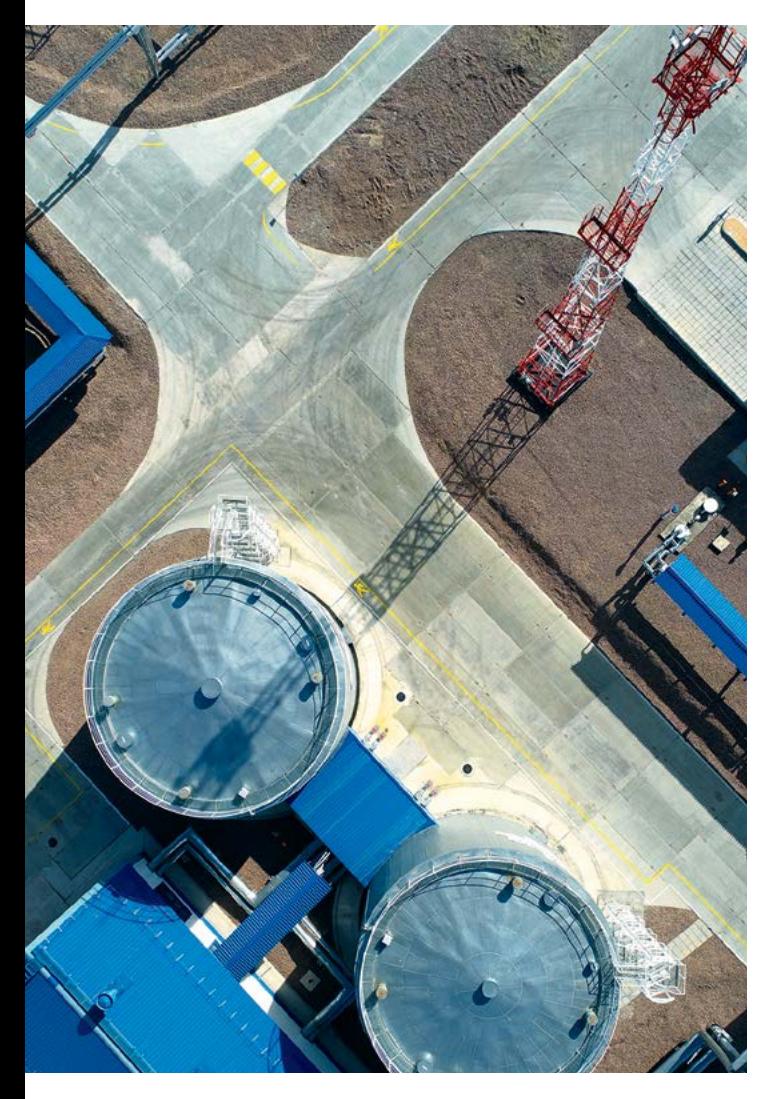

ния об инженерном оборудовании, о сетях инженерно-технического обеспечения, перечень инженерно-технических мероприятий, содержание технологических решений») данного Положения. Дополнительная часть курсовой работы, предусматривающая создание цифрового двойника нефтебазы, расширяет перечень подготавливаемых документов за счет указанных в разделах 3 («Архитектурные решения») и 4 («Конструктивные и объемно-планировочные решения»); помимо этого, дает студенту опыт подготовки 3D-моделей, чертежей и спецификаций, предусмотренных рабочей документацией.

Неотъемлемой составляющей 3D-моделирования является проверка проектируемых конструкций на соответствие критериям прочности, определяемым требованиями нормативных документов. Дополнительной частью курсовой работы предусмотрен расчет НДС технологических трубопроводов нефтебазы при различных сочетаниях нагрузок в условиях эксплуатационных режимов, а также корректировка при необходимости геометрии трубной обвязки для обеспечения нормативных значений напряжений и нагру-

| Редактирование<br>Подкаталоги<br>Объекты<br>Файл<br>Вид    | Настройки<br>Файлы<br>Справка              |
|------------------------------------------------------------|--------------------------------------------|
| <b>b</b> III<br><b>IBABBAT</b><br>国的<br># X<br>База данных | Объекты                                    |
| ⊟ Все объекты                                              | @ 2 Tpy6a 6-530x11, 10F2, FOCT 550-75      |
| <b>В © Справочник категорий трубопроводов</b>              | iii 96 Toyos 5-530x12, 10F2, FOCT 550-75   |
| (1) Справочник типов зданий и сооружений                   | B 3 Tpy6a 6-530x14, 10F2, FOCT 550-75      |
| <b>В Са</b> Справочник трубоповодных систем                | 6 3 Tpy6a 6-530x16, 10F2, FOCT 550-75      |
| CTaHABOT, Lar onco                                         | (i) 2 Toyos 5-530x17, 10F2, FOCT 550-75    |
| с. Вентиляция                                              | @ 26 Tpy6a 5-530x18, 10F2, ГОСТ 550-75     |
| Детали трубопроводные Арматура<br>$\Omega$                 | De M Tpy6a 5-530x20, 10F2, FOCT 550-75     |
| <b>C</b> Детали трубопроводные Заглушки<br>m               | 9 9 Toyos 5-530x22, 10F2, FOCT 550-75      |
| ( C) Детали трубопроводные Крепежные изделия               | E SA Toyos 6-530x25, 10T2, FOCT 550-75     |
| <b>E-CI Детали трубопроводные Опоры</b>                    | E 350-75 Tpy6a 6-530x26, 10/2, FOCT 550-75 |
| <b>В-Ю Детали трубопроводные Отводы</b>                    | ⊕ • Труба Б 530х28, 10Г2, ГОСТ 550-75      |
| (6) О Детали трубопроводные Переходы                       | @ 3 Toyos 5-530x30, 10F2, FOCT 550-75      |
| (6) О Детали трубопроводные. Тройники                      | D-9 Tpy6a E-530x32, 10F2, FOCT 550-75      |
| <b>В Ю. Детали трубогроводные Трубы</b>                    | iii 9 Toyos 5-530x36, 10F2, FOCT 550-75    |
| Е с По материалу                                           | 8 9 Tpy6a 6-530x40, 10F2, FOCT 550-75      |
| 11-2, Асбестоцемент - Класс материала                      | Fi-50-75 Toyos 6-530x45, 10F2, FOCT 550-75 |
| • Легированная сталь - Класс материала                     | (i) ₹ Tpy6a 5-530x50, 10Г2, ГОСТ 550-75    |
| 2. Низколегированная сталь - Класс материала               | ⊕ • Труба Б-530х56, 10Г2, ГОСТ 550-75      |
| <b>В. 2. Углеродистая сталь</b> - Класс материала          | P 36 Toyos 5-530x60, 10F2, FOCT 550-75     |
| (i) 2. Чугун - Класс материала                             | is 36 Toyos 5-530x63, 10F2, FOCT 550-75    |
| E-2- <he определено=""> - Класс материала</he>             | iii) 34 Toyos 6-530x70, 10T2, FOCT 550-75  |
| ( Он По нормативному документу                             | B 3 Toyos 6-530x75, 10F2, FOCT 550-75      |
| ill -2. No twite                                           | ⊕ 9 Труба Б-530х9, 10Г2, ГОСТ 550-75       |
| <b>В Ю Детали трубогроводные Уплотнительные элементы</b>   | ⊕ • Труба Б-57х1 0, 10Г2, ГОСТ 550-75      |
| <b>В СА Детали трубогроводные Фланцы</b>                   | is 96 Toyos 5-57x1.2, 10F2, FOCT 550-75    |
| (2) Изоляционные материалы                                 | iii 9 Tpy6a 5-57x1.4, 10F2, FOCT 550-75    |
| (- С) Комплектные изделия (прототипы)                      | File Toyos 6-57x1.5, 10F2, FOCT 550-75     |
| [6] Оборудование Конструктор                               | B-93 Tpy6a 6-57x1.6, 10f 2, FOCT 550-75    |
| (8) Оборудование. Технологическое                          | @ 3 Tpy6a 5-57x1.8, 10F2, FOCT 550-75      |
| <b>E-C Строительные конструкции</b>                        | ⊕ • Груба 5-57х10, 10Г2, ГОСТ 550-75       |
| (i) 2. Becs, каталог                                       | 9 9 Toyos 5-57x10, 10F2, FOCT 550-75       |
| (i) 2. Весь каталог (по материалу)                         | El-86 Tpy6a 6-57x11, 10F2, ГОСТ 550-75     |
| 13 2- Спецификация (коды сортировки)                       | R-3 Toy6a 5-57x11, 1072, ГОСТ 550-75       |
| - Пр Учебный проект                                        | Tpy6a 5-57x12, 10F2, FOCT 550-75           |

**Рис. 2.** Глобальная база данных Model Studio CS Трубопроводы **Fig. 2.** "Model Studio CS Pipelines" global database

зок на патрубки оборудования и резервуаров с учетом допустимых показателей, установленных заводами-изготовителями.

Далее последовательно рассмотрим этапы создания цифрового двойника нефтебазы в рамках курсового проектирования с использованием современных САПР российского производства.

# Создание 3D-модели нефтебазы в Model Studio CS

### Локальная база данных геометрических объектов

Для разработки 3D-моделей объектов в рамках курсового проектирования на основе глобальной базы данных оборудования Model Studio CS (рис. 2) была создана локальная база данных типовых геометрических 3D-объектов для нефтебазы. Применяемая для курсовой работы база данных содержит различные типы следующих объектов: насосов, резервуаров, железнодорожных эстакад и т. д. При выполнении курсовой работы необходимо дополнить локальную базу данных сортаментом трубных элементов, необходимых для трассировки трубопровода.

#### Координатная сетка

Подготовительным этапом для создания 3D-модели нефтебазы является построение координатной сетки – основы технологической площадки. Внутри основной координатной сетки технологической площадки создаются локальные координатные сетки для объектов нефтебазы. Пример основной и локальной координатных сеток показан на рис. 3.

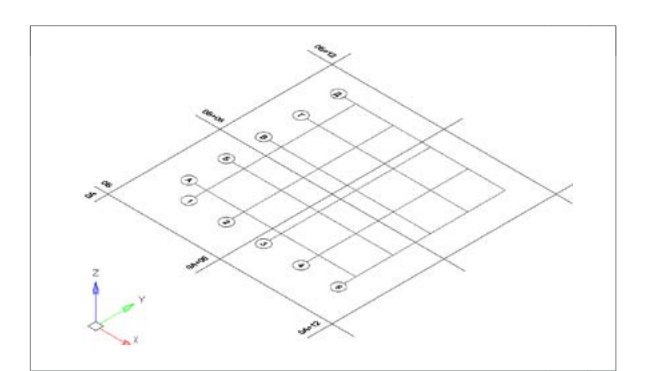

**Рис. 3.** Основная (0А – 0А+12/0Б – 0Б+12) и локальная (1–5/А–Д) координатные сетки для создания 3D-модели нефтебазы **Fig. 3.** Main (0А – 0А+12/0Б – 0Б+12) and local (1–5/А–Д) coordinate grids for creation of oil depot 3D-model

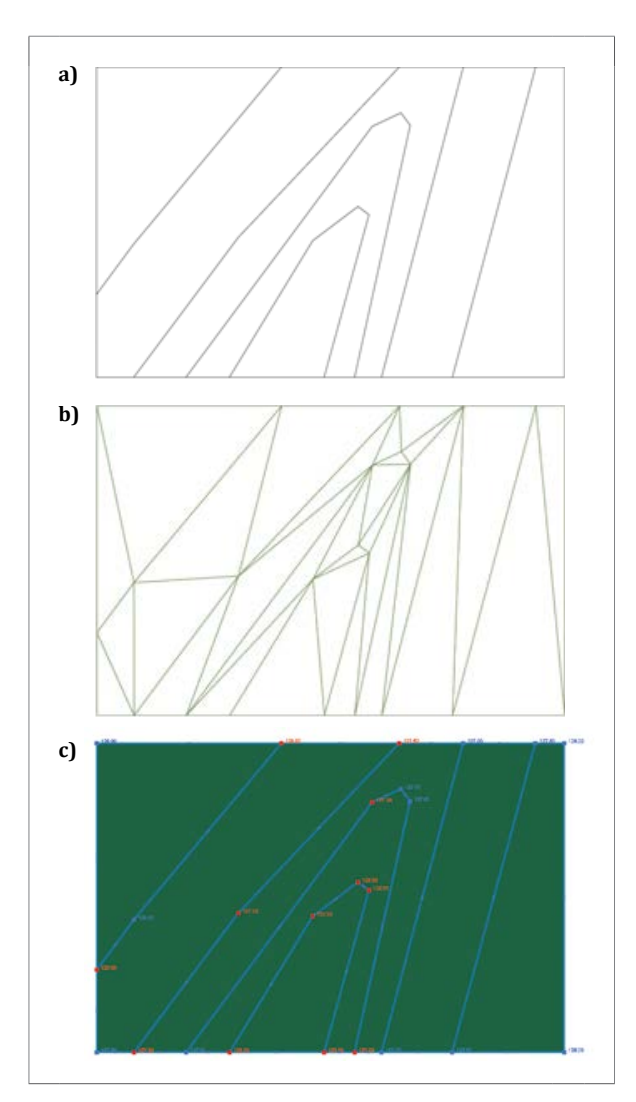

**Рис. 4.** Построение цифровой модели рельефа: **а)** топографический план до триангуляции; **b)** топографический план после триангуляции; **с)** цифровая модель рельефа с отметками высоты поверхностей **Fig. 4.** Landscape digital model development: **а)** topographic map before triangulation; **b)** topographic map after triangulation; **с)** landscape digital map with surface elevations

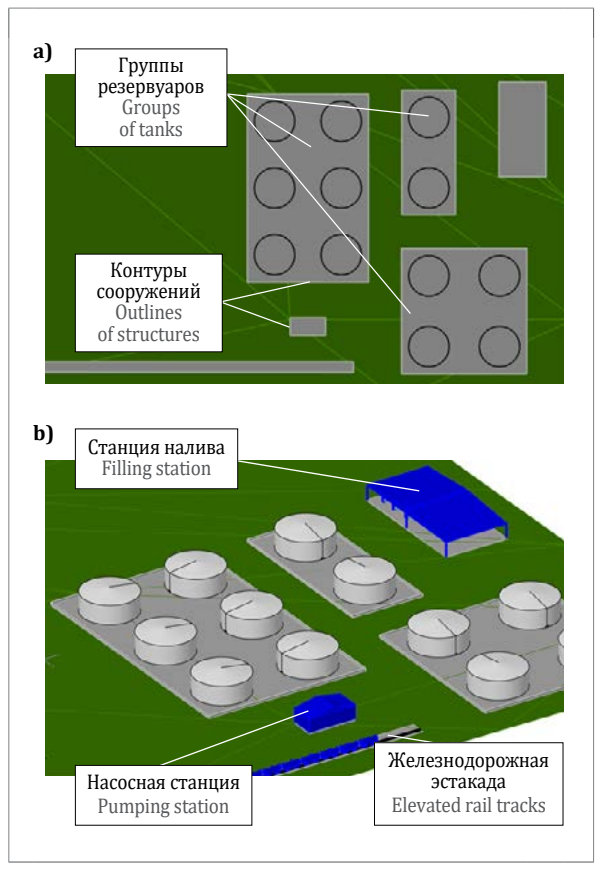

VOCATIONAL EDUCATION

**Рис. 5.** Моделирование основных объектов нефтебазы: **а)** создание контуров сооружений объектов нефтебазы; **b)** 3D-модель нефтебазы

**Рис. 5.** Modeling of main oil depot objects: **а)** creation of oil depot structures outlines; **b)** oil depot 3D-model

# Цифровая модель рельефа

В программном комплексе Model Studio CS Трубопроводы можно создавать 3D цифровую модель рельефа (ЦМР) технологической площадки нефтебазы (рис. 4). Топографический план местности, на которой должна быть размещена технологическая площадка нефтебазы, в формате pdf выдается студенту как исходные данные для каждого варианта курсовой работы. На основе топографического плана производится их триангуляция (рис. 4 b) и уточняются высоты созданных поверхностей. Учет рельефа местности позволяет на стадии проектирования разрабатывать оптимальные технические решения по расположению объектов нефтебазы, а также производить расчет объемов земляных работ.

# Создание основных объектов инфраструктуры

ЦМР в совокупности с проектными координатными сетками используется для моделирования основных объектов нефтебазы (рис. 5). Создаются контуры сооружений и импортируются объекты из локальной базы данных. После размещения моделей всех основных объектов выполняется их обвязка технологическими трубопроводами.

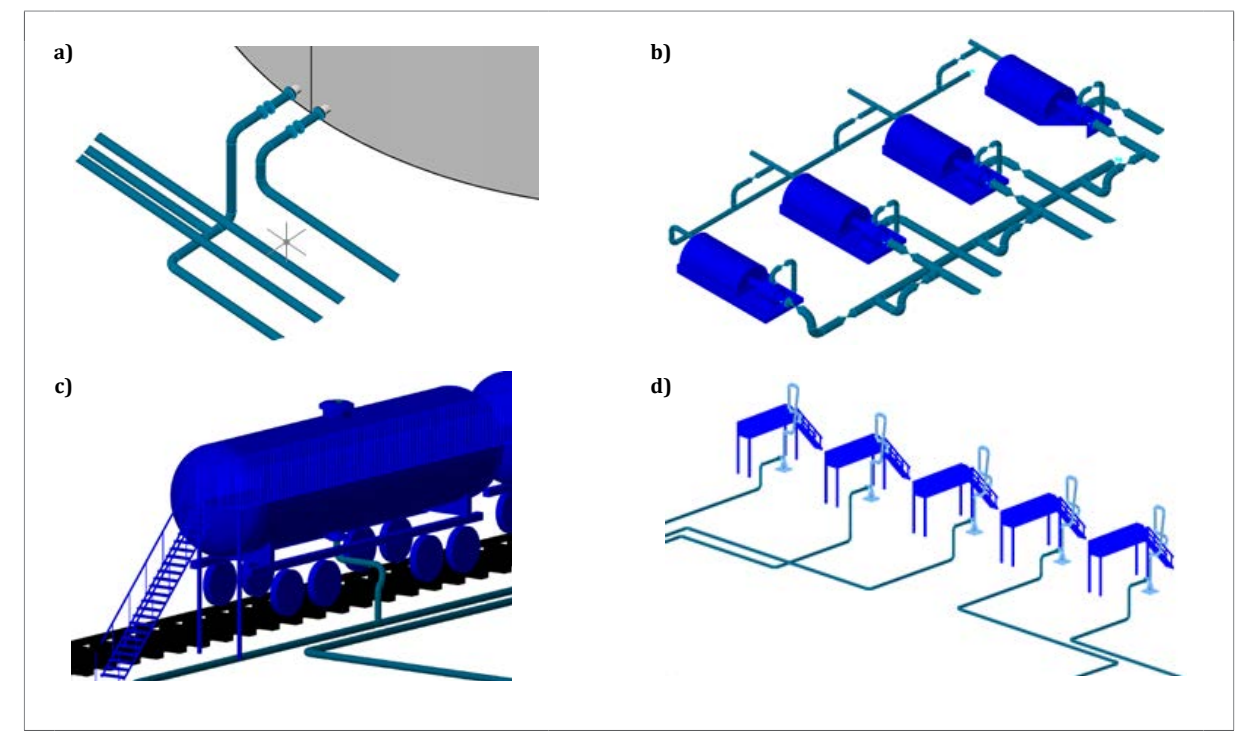

**Рис. 6.** Трубная обвязка основных объектов нефтебазы: **а)** обвязка резервуара; **b)** обвязка насосной станции; **c)** обвязка железнодорожной эстакады; **d)** обвязка станции налива **Fig. 6.** Piping of main oil depot objects: **а)** tank piping; **b)** pumping station piping; **c)** elevated rail tracks piping; **d)** filling station piping

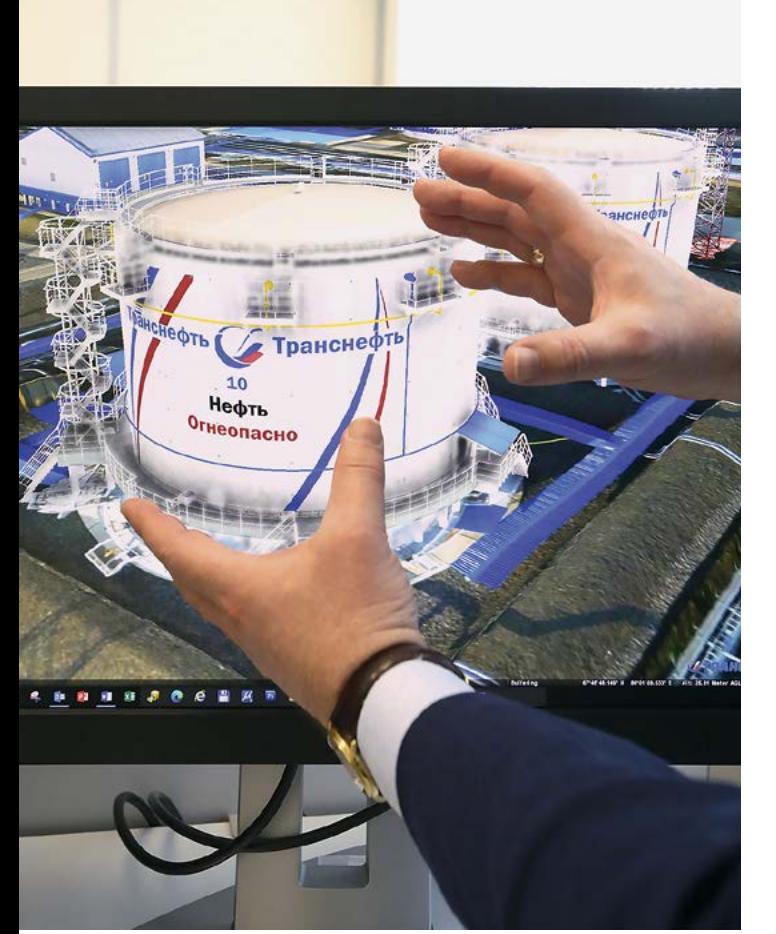

# Проектирование трубной обвязки

Трубная обвязка должна соответствовать технологической схеме, учитывать расположение на генплане соединяемых сооружений, исключать коллизии с другими объектами инфраструктуры, обеспечивать доступ к оборудованию, не перекрывать проезды на технологической площадке. Кроме того, трубопроводы обвязки должны удовлетворять критериям прочности и допустимым нагрузкам на присоединяемые патрубки оборудования. Также необходимо учитывать требования по снижению металлоемкости.

При проектировании трубной обвязки резервуара (рис. 6 а) геометрия трубопроводов определяется с учетом нагрузок, действующих на приемо-раздаточный патрубок при различных режимах эксплуатации резервуара с учетом его осадки. При проектировании обвязки насосной станции (рис. 6 b) требуется компактно расположить трубопроводы и обеспечить корректную работу основных технологических линий: линии слива нефтепродуктов из железнодорожных цистерн (самотечный участок), нагнетательной линии налива нефтепродуктов в резервуары, всасывающей линии для внутрибазовой перекачки. Нагрузки на присоединяемые патрубки насосов должны быть учтены и находиться в допускаемом изготовителем диапазоне. При проектировании обвязки железнодорожных и автоналивных эстакад (рис. 6 c, d) студент самостоятельно определяет геометрию трубной обвязки узлов системы слива и налива нефтепродуктов.

# Проект нефтебазы в CADLib Модель и Архив

Для создания проекта нефтебазы применяется программный комплекс CADLib Модель и Архив. Это система для сопровождения жизненного цикла объектов капитального строительства и технологического оборудования, обеспечивающая управление процессом проектирования, проверку 3D-моделей, информационную поддержку при строительстве и эксплуатации. CADLib Модель и Архив объединяет во взаимосвязанном информационном пространстве трехмерную модель промышленного предприятия или объекта строительства, документацию, спецификацию, календарные планы, переписку по проекту, иную информацию. Помимо стандартного функционала визуализации объекта, прикрепления документов и построения календарного плана, данный программный комплекс может быть интегрирован с автоматизированными системами управления, системами технического обслуживания, ремонта, оповещения и т. д.

Организация проекта в CADLib Модель и Архив (рис. 7) является завершающим этапом курсового проекта. Создается дерево проекта, осуществляется публикация файлов формата dwg, после чего проект проверяется на отсутствие коллизий и соответствие требованиям нормативных документов.

# Расчет на прочность технологических трубопроводов

Современные программные комплексы для расчетов трубопроводов на прочность основаны на методе конечных элементов и должны обеспечивать учет внутреннего давления, температур-

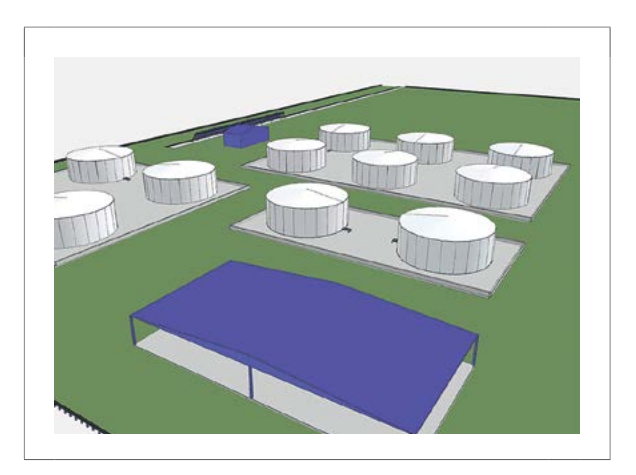

VOCATIONAL EDUCATION

**Рис. 7.** Цифровая модель нефтебазы в CADLib Модель и Архив **Fig. 7.** Oil depot digital model in "CADLib Model and Archive"

ного перепада при нелинейном взаимодействии с грунтовым основанием (для подземных трубопроводов) и опорными конструкциями.

Применяемый при курсовом проектировании конечно-элементный программный комплекс CPIPE (рис. 8) предназначен для расчета прочности, устойчивости и анализа собственных частот надземных и подземных трубных обвязок и линейных трубопроводов с учетом их нелинейного взаимодействия с грунтом в траншее и/или опорами. В CPIPE реализованы автоматизированные проверки НДС трубопроводов в соответствии с основными нормативно-техническими документами по проектированию. Моделирование осуществляется со степенью детализации, позволяющей напрямую импортировать геометрическую модель из Model Studio CS для создания математической модели в CPIPE, максимально приближенной к реальной конструкции.

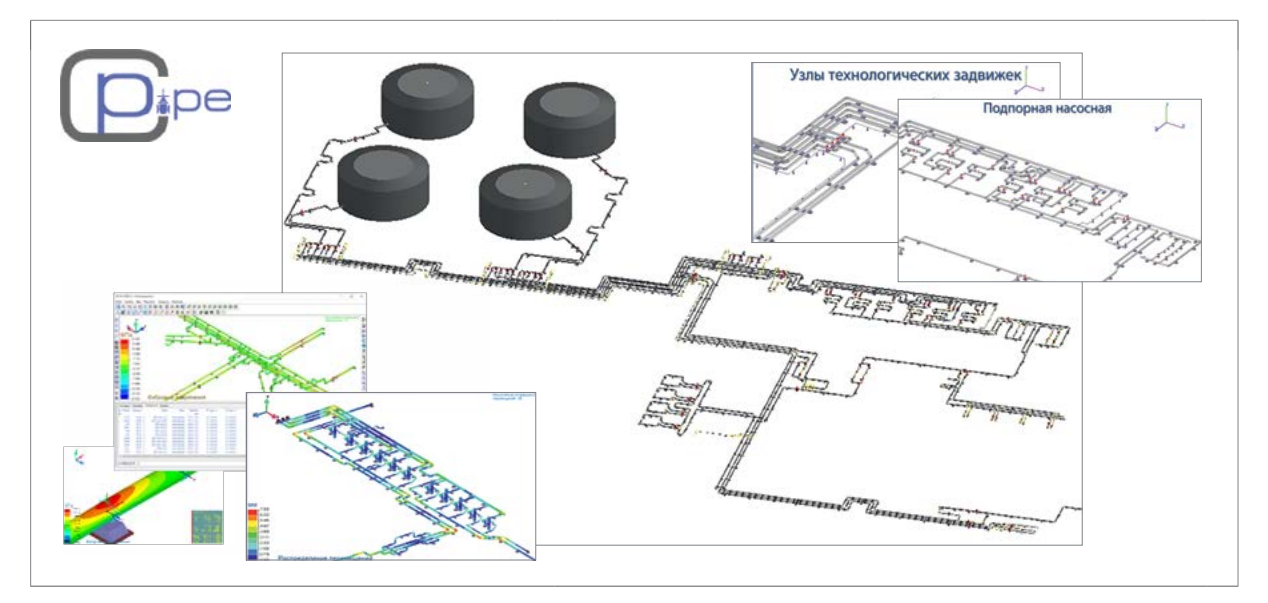

**Рис. 8.** Возможности программного комплекса CPIPE на примере курсовой работы по созданию проекта нефтебазы **Fig. 8.** Capabilities of CPIPE software package using oil depot course project as an example

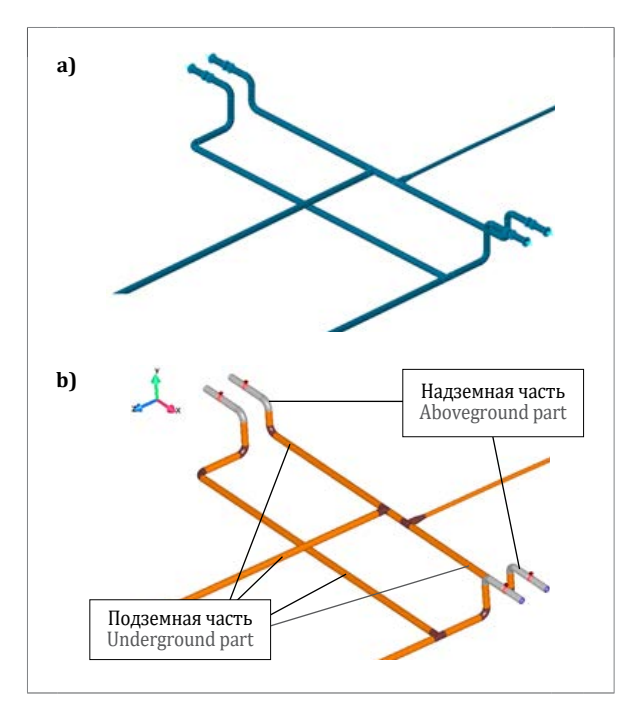

**Рис. 9.** Экспорт 3D-модели в CPIPE: **а)** 3D-модель в ModelStudio; **b)** расчетная модель в CPIPE **Fig. 9.** Export of 3D-model in CPIPE: **а)** 3D-model in ModelStudio; **b)** calculation model in CPIPE

# Экспорт модели в CPIPE

Связь между программными комплексами ModelStudio CS Трубопроводы и CPIPE обеспечивает возможность экспорта геометрической модели и подготовку математической модели для проведения расчетов на прочность. Процесс экспорта автоматизирован и занимает не более минуты (рис. 9). При этом практически вся атрибутивная информация, задаваемая при создании геометрической модели, переходит в расчетную модель в CPIPE. С этой целью выполняется предварительная настройка «Спецификатора»: свойства элементов геометрической модели (трубопроводы, поверхность грунта, типы опор, свойства материалов) присваиваются соответствующим элементам расчетного комплекса. Далее с помощью функции «Экспорт в CPIPE» происходит создание скрипта в текстовом файле, который можно будет выполнить в расчетном комплексе. Перевод геометрической модели в расчетную осуществляется при минимальных затратах аппаратных ресурсов.

#### Задание нагрузок и граничных условий

Перед выполнением расчетов на прочность импортированная модель должна быть дополнена граничными условиями: заданы характеристики грунта засыпки в траншее и окружающего ненарушенного грунта, уточнены (при необходимости) характеристики взаимодействия трубопровода с опорами, заданы нагрузки в соответствии с рассматриваемыми режимами. Расчет толщины стенки трубопровода, выполняющийся на начальном этапе курсового проекта по кольцевым напряжениям от внутреннего давления<sup>5</sup>, позволяет принять номинальные толщины стенки труб для заданных режимов по рабочему давлению в соответствии с назначаемым студентом классом прочности. Для обеспечения прочности трубной обвязки определяется ее НДС как статически неопределимой системы, ограниченной взаимодействием с опорами, фланцами присоединяемых патрубков и грунтом в траншее. При расчете также учитывается внутреннее давление и температурный перепад. В результате устанавливаются все компоненты напряжений в сечениях трубной обвязки для их последующей проверки на соответствие нормативным значениям.

Трубная обвязка нефтебаз выполняется как в подземном, так и в надземном исполнении, поэтому в CPIPE также моделируется грунтовое основание, выбранное с учетом региона расположения проектируемой нефтебазы. Геометрические параметры траншей и значения заглубления трубопроводов задаются в соответствии с СП  $96.13330.2014$ <sup>6</sup>.

Внутреннее давление трубопроводов обвязки устанавливается согласно ВНТП 5-95.

Температурный перепад определяется с учетом региона расположения нефтебазы по абсолютному максимуму летом, абсолютному минимуму зимой и температуре замыкания.

После задания граничных условий и уточнения характеристик расчетной модели выполняются расчеты на прочность для ряда сочетаний нагрузок в зависимости от режима эксплуатации трубной обвязки:

– расчетный случай 1: состояние трубной обвязки после замыкания;

– расчетный случай 2.1: режим эксплуатации трубной обвязки при действии внутреннего давления и максимальном положительном температурном перепаде;

– расчетный случай 2.2: режим эксплуатации трубной обвязки при действии внутреннего давления и минимальном отрицательном температурном перепаде;

– расчетный случай 3: режим эксплуатации трубной обвязки при условии пространственных перемещений приемо-раздаточных патрубков резервуаров.

По результатам расчетов определяются:

– максимальные значения нагрузок на опоры; – кольцевые, фибровые и эквивалентные напряжения.

Также проводится проверка на прочность в соответствии с критериями прочности, согласно СП 36.13330.2012.

 $\frac{5}{1}$  СП 36.13330.2012.

<sup>6</sup> СП 86.13330.2014. Магистральные трубопроводы.

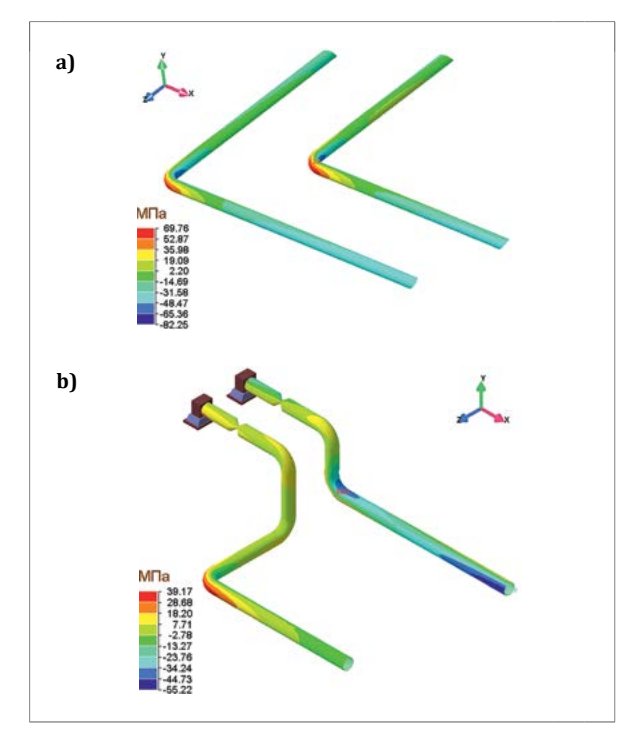

**Рис. 10.** Распределения значений фибровых напряжений: **а)** для компенсационного блока; **b)** для обвязки узла приема-раздачи

**Fig. 10.** Fiber stress values distribution: **а)** for compensation block; **b)** for receiving and dispatching station piping

### Анализ результатов расчета

Результаты расчетов представляются в виде:

– распределения напряжений в элементах трубопровода при наихудшем сочетании нагрузок (рис. 10);

– распределения перемещений трубопровода при наихудшем сочетании нагрузок;

– таблиц со значениями нагрузок на опоры, патрубки оборудования и резервуаров;

– таблиц с результатами проверки расчетных значений напряжений на соответствие требованиям СП 36.13330.2012.

По результатам проверки модели на прочность и устойчивость в случае несоответствия расчетных фибровых напряжений значениям, определенным СП 36.13330.2012, студент должен самостоятельно разработать комплекс мероприятий с целью снижения уровня напряжений. Аналогично при анализе НДС узлов подключения к резервуарам следует оценить расчетные нагрузки на приемо-раздаточные патрубки резервуаров в соответствии с СТО-СА-03-002-2009 и при необходимости предложить мероприятия по их компенсации.

# Выводы

Рассмотренный подход, примененный в рамках внедрения современных САПР в учебный процесс, позволяет знакомить будущих инженеров с базовыми принципами проектирования и спецификой разработки проектной документации на технологическое оборудование нефтегазовых объектов. Использование современных отечественных систем автоматизированного проектирования Model Studio CS Трубопроводы, CADLib Модель и Архив и CPIPE способствует существенному сокращению временных затрат на создание 3D-моделей, чертежей и проведение расчетов на прочность, что дает возможность студентам выполнять дополнительную часть курсовой работы в рамках семестра, а также обеспечивает детализацию геометрических и расчетных моделей, удовлетворяющую требованиям проектной и рабочей документации. По результатам выполнения курсовой работы студенты получают базовые навыки создания цифровых двойников нефтегазовых объектов с применением современных САПР российского производства.

VOCATIONAL EDUCATION

#### Список литературы

[1] Линник Ю. Н., Кирюхин М. А. Цифровые технологии в нефтегазовом комплексе // Вестник университета. 2019. № 7. С. 37–40.

[2] Седов А. В. Управление конфигурацией систем автоматизированного проектирования объектов нефтегазовой отрасли: автореф. дис. … канд. техн. наук. М. : Российский государственный университет нефти и газа имени И. М. Губкина, 2008. 22 с.

[3] Солиев Н. Н. Единый программный комплекс для моделирования в нефтегазовой промышленности // Академический журнал Западной Сибири. 2015. Т. 11. № 2. С. 52–53.

[4] Мартынов В. Г. Транзитная зона цивилизации // Педагогика. 2021. Т. 85. № 12. С. 14–25.

[5] Нургатин Р. И., Лысов Б. А. Применение 3D-моделирования в нефтегазовой отрасли // Известия Сибирского отделения РАЕН. Геология, поиски и разведка рудных месторождений. 2014. № 1. С. 66–73.

[6] Нигамедьянов А. Я. Использование систем автоматизированного проектирования в нефтегазовой отрасли // Материалы 8-й Международной студенческой научной конференции «Студенческий научный форум – 2016». https:// scienceforum.ru/2016/article/2016029416 (дата обращения: 26.06.2021).

[7] Пионт Д. Ю., Темис М. Ю., Трушин Р. С. Основные аспекты проектирования магистральных трубопроводов на участках пересечения активных тектонических разломов // Наука и технологии трубопроводного транспорта нефти и нефтепродуктов. 2014. № 3. С. 46–53.

[8] Якшибаев А. Н. Обзор современных прикладных программных продуктов и автоматизированных систем управления в проектировании, строительстве и эксплуатации объектов нефтегазовой промышленности // Машины, агрегаты и процессы нефтегазовой отрасли. 2020. Т. 18. № 2. С. 123–130.

[9] Курс «Системы автоматизированного проектирования объектов нефтегазовой отрасли». https://oiledu.ru/courses/ ugntu/SAPR-obektov-neftegazovoy-otrasli.html (дата обращения: 26.06.2021).

#### References

[1] Linnik Y. N., Kiryukhin M. A. Digital technologies in the oil and gas industry. Universitety Bulletin. 2019(7):37–40. (In Russ.)

[2] Sedov A. V. Configuration management of computer-aided design systems for oil and gas industry facilities [dissertation abstract]. [Moscow]: Gubkin Russian State University of Oil and Gas Publ.; 2008. 22 p. (In Russ.)

Наука и технологии трубопроводного транспорта нефти и нефтепродуктов **2022 12(3):302–312** ISSN Print 2221-2701

eISSN 2541-9595

[3] Soliev N. N. Unified software package for modeling in the oil and gas industry. Academic Journal of West Siberia. 2015;11(2):52–53. (In Russ.)

[4] Martynov V. G. Transit zone of civilization. Pedagogics. 2021;85(12):14–25. (In Russ.)

[5] Nurgatin R. I., Lysov B. A. Using 3D simulation in oil-and-gas industry. Proceedings of the Siberian department of the section of earth sciences of the Russian Academy of Natural Sciences. Geology, Exploration and Development of Mineral Deposits. 2014(1):66–73. (In Russ.)

[6] Nigamedyanov A. Y. The use of CAD systems in the oil and gas industry. 8th International Student Electronic Scientific Conference "Student Scientific Forum – 2016"; 2019 February 15; Saratov, Russian Federation. [Accessed 2021 June 26] https://scienceforum.ru/2016/article/2016029416. (In Russ.)

[7] Piont D. Y., Temis M. Y., Trushin R. S. The main aspects of trunk pipelines designing in active tectonic fault pipeline-crossing sections. Science and technology of pipeline transportation of oil and petroleum products. 2014(3):46–53. (In Russ.)

[8] Yakshibaev A. N. Review of modern application software products and automatic control systems in the design, construction and operation of oil and gas industry facilities. Machines, Apparatus and Processes in Oil and Gas Industry. 2020;18(2):123–130. (In Russ.)

[9] Course «Computer-aided design systems of oil and gas industry facilities» [Accessed 2021 June 26]. https://oiledu.ru/courses/ugntu/SAPR-obektov-neftegazovoy-otrasli.html. (In Russ.)

*Статья получена редакцией 30.10.2021, принята к опубликованию 29.03.2022 Received on October 30, 2021; in final form, March 29, 2022*

#### Cведения об авторах <sup>|</sup> Authors credentials

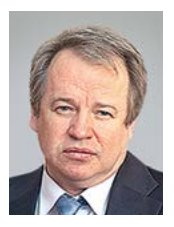

А. М. Короленок, д. т. н., профессор, декан факультета проектирования, сооружения и эксплуатации систем трубопроводного транспорта, заведующий кафедрой нефтепродуктообеспечения и газоснабжения РГУ нефти и газа (НИУ) имени И. М. Губкина, Москва, Россия

Anatoly M. Korolenok, Dr Sci. (Eng.), Professor, Dean of Faculty of Design, Construction and Exploitation of Pipeline Transport Systems, Head of Department of Oil Products and Gas Supply, Gubkin Russian State University of Oil and Gas (National Research University), Moscow, Russian Federation Korolynok.A@gubkin.ru

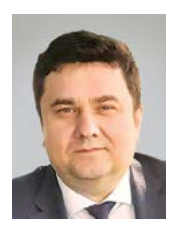

Д. Н. Комаров, к. т. н., доцент кафедры нефтепродуктообеспечения и газоснабжения, заместитель декана факультета проектирования, сооружения и эксплуатации систем трубопроводного транспорта РГУ нефти и газа (НИУ) имени И. М. Губкина, Москва, Россия

Denis N. Komarov, Сand. Sci. (Eng.), Associate Professor of Department of Oil Products and Gas Supply, Deputy Dean of Faculty of Design, Construction and Exploitation of Pipeline Transport Systems, Gubkin Russian State University of Oil and Gas (National Research University), Moscow, Russian Federation

Komarov.D@gubkin.ru

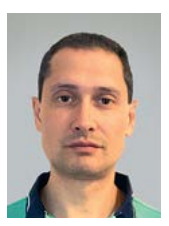

М. Ю. Темис, к. физ.-мат. н., директор ООО «П2Т Инжиниринг», начальник сектора отдела «Математическое моделирование и системы автоматизированного проектирования газотурбинных двигателей» Центрального института авиационного моторостроения имени П. И. Баранова, Москва, Россия

Mikhail Y. Temis, Сand. Sci. (Phys. and Math.), Director of P2T Engineering, LLC, Head of Department Division of Gas-turbine Engines Mathematic Modeling and Automated Design System of State Research Center Central Institute of Aviation Motors named after P. I. Baranov, Moscow, Russian Federation

Mikhail.Temis@p2te.ru

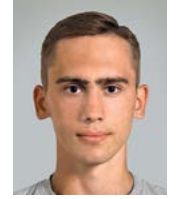

Н. О. Соколов, магистрант факультета проектирования, сооружения и эксплуатации систем трубопроводного транспорта РГУ нефти и газа (НИУ) имени И. М. Губкина, инженер отдела «Математическое моделирование и системы автоматизированного проектирования газотурбинных двигателей» Центрального института авиационного моторостроения имени П. И. Баранова, Москва, Россия

Nikita O. Sokolov, Master's Student of Faculty of Design, Construction and Exploitation of Pipeline Transport Systems of Gubkin Russian State University of Oil and Gas (National Research University), Engineer of Department of Gas-turbine Engines Mathematic Modeling and Automated Design System of State Research Center Central Institute of Aviation Motors named after P. I. Baranov, Moscow, Russian Federation

Nikita.Sokolov@p2te.ru

В. С. Бессонов, магистрант факультета проектирования, сооружения и эксплуатации систем трубопроводного транспорта, инженер кафедры нефтепродуктообеспечения и газоснабжения РГУ нефти и газа (НИУ) имени И. М. Губкина, Москва, Россия

Vladislav S. Bessonov, Master's Student of Faculty of Design, Construction and Exploitation of Pipeline Transport Systems, Engineer of Department of Oil Products and Gas Supply, Gubkin Russian State University of Oil and Gas (National Research University), Moscow, Russian Federation

Bessonov.V@gubkin.ru

Е. С. Щиров, магистрант факультета проектирования, сооружения и эксплуатации систем трубопроводного транспорта РГУ нефти и газа (НИУ) имени И. М. Губкина, Москва, Россия

Eugeny S. Shchirov, Master's Student of Faculty of Design, Construction and Exploitation of Pipeline Transport Systems, Gubkin Russian State University of Oil and Gas (National Research University), Moscow, Russian Federation

Evgenuy.Shchirov@gmail.com